## Find Math Placement Score in Buckeye Link

## **Step 1) Log into Buckeye Link**

## Step 2) Select "Generate Advising Report"

| 's Buckeye Link                                   |                                                 |
|---------------------------------------------------|-------------------------------------------------|
| Academics My Class Schedule                       | SEARCH FOR CLASSES                              |
| Add a Class Drop a Class Benerate Advising Report | Holds Registration Lock                         |
| other academic ▼ ③                                | details ▶                                       |
| Finances                                          | Final Transcript: Financial Responsibility Stmt |

## Step 3) Identify the Test Results section of the Advising Report

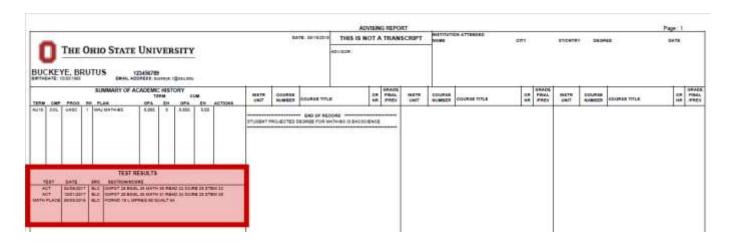

**Step 4) Review Math Placement results** 

| TEST RESULTS |            |         |                                                   |  |
|--------------|------------|---------|---------------------------------------------------|--|
| TEST         | DATE       | SRC     | SECTION/SCORE                                     |  |
| ACT          | 04/06/2017 | ELC     | CMPST 28 ENGL 25 MATH 35 READ 22 SCIRE 29 STEM 32 |  |
| ACT          | 10/01/2017 | ELC     | CMPST 28 ENGL 26 MATH 31 READ 24 SCIRE 29 STEM 30 |  |
| MATH PLACE   | 05/05/2018 | ELC     | FORMD 18 L MPREQ 90 QUALT 54                      |  |
| 9            | Wh         | ich Tes | Placement Level / Course Code Raw Score           |  |